## **ВОЗМОЖНОСТИ РЕМАРКЕТИНГА НА FACEBOOK**

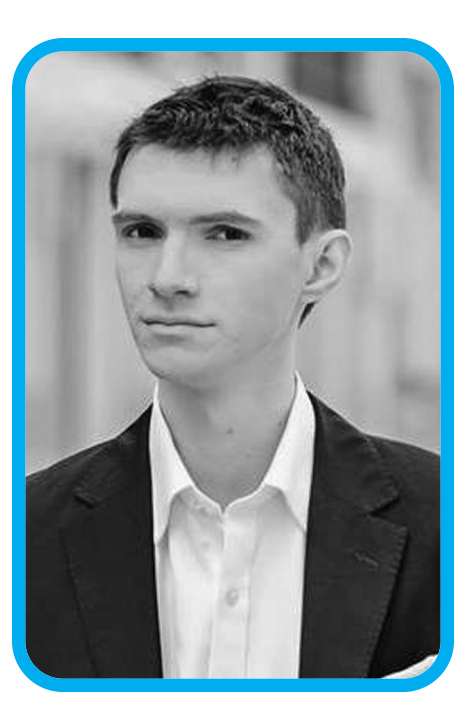

**АНДРЕЙ ЗЮЗИКОВ специалист по продвижению бизнеса <sup>в</sup> социальной сети Facebook facebook.com/MasterskayaFS**

Продолжая тему рекламы в Facebook (см. предыдущий выпуск журнала), отдельного внимания достоин такой инструмент, как «Ремаркетинг», или ретаргетинг, как его еще по-другому называют.

Что такое «Ремаркетинг», я думаю, вы знаете. Это возможность показывать рекламу тем, кто посетил ваш сайт. Такой вид рекламы позволяет создавать Google, Яндекс, ВКонтакте и, конечно, Facebook. Соответственно, если посетитель зарегистрирован в Facebook и он посетил ваш сайт, вы можете нацелить на него рекламные объявления внутри данной социальной сети. Чтобы это стало возможным технически, на вашем сайте достаточно установить специальный код от Facebook.

#### **В каких случаях выгодно использовать Ремаркетинг от Facebook?**

1) Чтобы cделать допродажи. Если посетитель, к примеру, вашего интернетмагазина положил в корзину товар, но не оформил заказ, то с помощью ремаркетинга в Facebook вы можете «напомнить» ему об этом. Или если посетитель ушел с вашего продающего лэндинга, ничего не купив, с помощью ремаркетинга в Facebook можно его повторно мотивировать к покупке (может быть, у него зарплата будет только через неделю).

2) Чтобы делать повторные продажи. Если в интернет-магазине женщина купила, например, обувь, то логично ей через ремаркетинг предложить сумочку

**ІН Т** <u>ш</u> <u>р</u> **Н Е г** 

**Σ А** <u>р</u> **К** <u>ш</u> **г** <u>и</u> **Н Г** или подходящую по стилю верхнюю одежду, или предложить ей обновить обувь, когда выйдет новая коллекция.

3) Чтобы не терять уходящий трафик. Каждый день на ваш сайт заходят целевые посетители, просто смотрят информацию и уходят. Это ваш потенциальный актив, который вы теряете, если они не закрепляются ни в одной из ваших баз контактов (email, телефон и т.п.). Но с помощью Facebook-ремаркетинга вы сможете их «запомнить» и затронуть рекламой в нужный момент, тем самым, задействовав этот актив. (Например, на днях я зашел на один сайт со статьёйобзором спортивных видеокамер, а сегодня мне в Facebook отображается реклама данного сайта с предложением купить видеокамеру.)

Приведу еще два пример уже из своей практики, которые показывают, что ремаркетинг от Facebook работает, и он дешевле, чем реклама на «холодную» целевую аудиторию.

В апреле я проводил вебинар на тему продаж в Facebook, и чтобы привлечь целевую аудиторию на него, я запустил несколько рекламных объявлений: на «холодную аудиторию», на поклонников

моей Страницы в Facebook, на моих email-подписчиков и на посетителей моего блога. Самая маленькая цена за клик по рекламе (\$0,07) и самое большое количество кликов дал именно ремаркетинг на посетителей моего блога (см. рисунок 1).

Ремаркетинг на посетителей моего блога отлично сработал и для того, чтобы увеличить количество поклонников Страниц в Facebook. Вот результаты рекламной кампании с конверсией 51,5% (количество новых поклонников (136), разделенное на количество кликов (264)).

### **Какие особенности и преимущества есть у Facebook-ремаркетинга?**

Всего можно настроить 4 вида ремаркетинга:

1) на всех посетителей сайта,

- 2) на посетителей только одной определенной веб-страницы,
- 3) на тех, кто посетил одни веб-страницы, но не посетил другие,
- 4) на тех, кто не посещал ваш сайт заданное время.

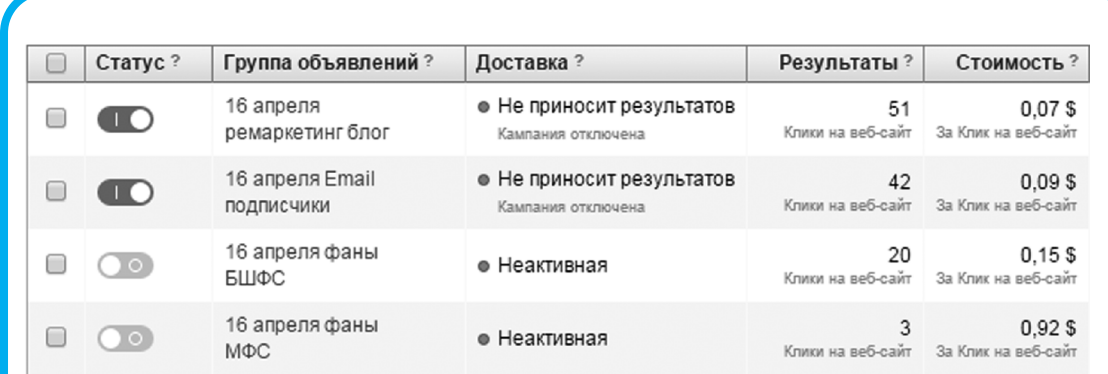

Рисунок 1 – Результаты рекламной кампании <sup>с</sup> использованием ремаркетинга

**Н Г**

# №2 · 2015 **МАРКЕТИНГ в Україні** 55

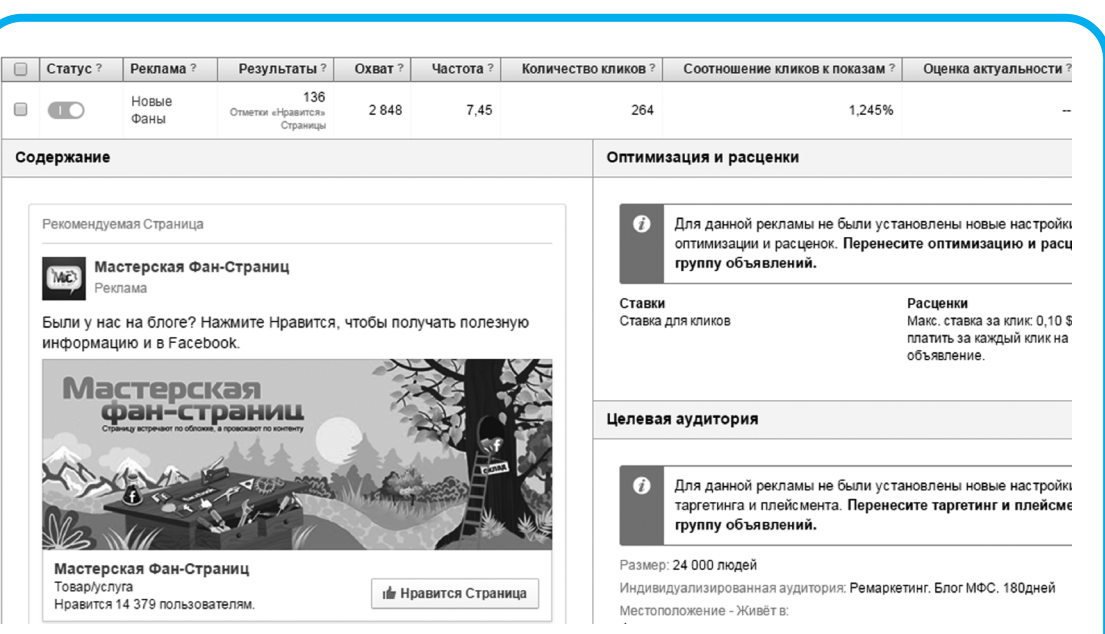

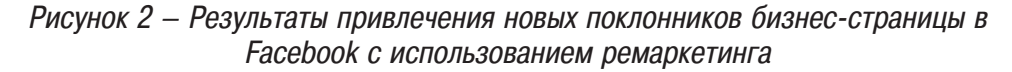

#### **Как настроить ремаркетинг в Facebook?**

Зайдите в Менеджер рекламы, откройте раздел «Аудитории» (http://facebook. com/ads/audience\_manager) и создайте новую «Индивидуализированную аудиторию» - «Трафик веб-сайта».

Если вы хотите «запоминать» всех посетителей вашего сайта, то в единственном поле укажите его домен (пример на скриншоте).

Ниже выбираете, за какой период вы хотите, чтобы ваши посетители оставались в базе ремаркетинга: минимум 1 день, максимум 180 дней. То есть, если вы выберите 180 дней, то посетители, которые были на вашем сайте более полугода назад, уже не будут учитываться.

Очень приятная особенность – Facebook для вас найдет прошлых посетителей сайта (до момента установки кода ремаркетинга), и вы также сможете на них таргетировать рекламу.

Далее вы указываете любое название для своей аудитории и приступаете к установке кода ремаркетинга. Для этого нажимаете на иконку «шестеренки», выбираете «Просмотреть элемент» («View Pixel Code»). Копируете весь код и вставляете на все веб-страницы сайта (ваш администратор знает, как это сделать). Код ремаркетинга в вашем Facebook-акаунте всегда один и вставляется на сайт единожды. Это важно помнить. Всю остальную работу делают фильтры, которые вы настраиваете при создании аудитории, и о которых речь пойдет дальше.

Когда аудитория ремаркетинга создана, вы в тот же день можете ее начать использовать в рекламных объявлениях (https://facebook.com/ads/create). Для этого в специальном поле «Индивид. настроенная аудитория» пропишите название вашего ремаркетинга (см. рисунок).

**56** №2 s 2015

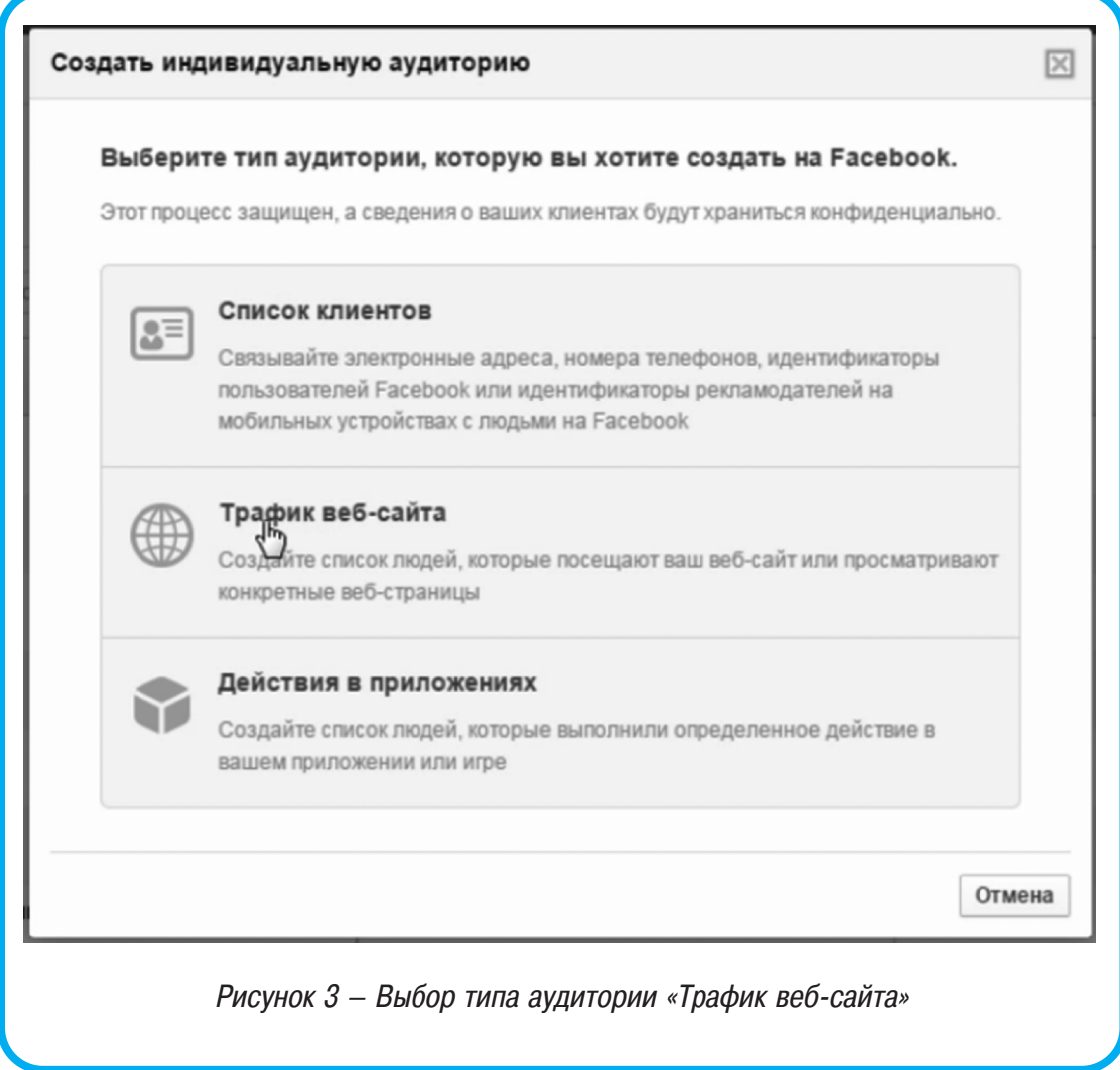

Это мы разобрали, как работает самый простой вид ремаркетинга. А что делать, если нужно «запомнить» не всех, а, например, только посетителей вашей посадочной веб-страницы (лэндинга) с регистрацией на мастер-класс, с предложением получить скидочный купон, подписаться на email рассылку и т.п.?

Тогда создайте еще одну аудиторию для отслеживания трафика веб-сайта, но на этот раз выберите фильтр «Пользователи, которые посетили определенные вебстраницы» и вставьте ссылку на нужную веб-страницу.

Все остальные настройки делаете по аналогии с предыдущим примером. (Код ремаркетинга уже не нужно устанавливать.)

Теперь представим, что у вас есть интернет-магазин обуви и одежды, и есть посетители, которые просматривали каталог обуви, но так и не оформили заказ (может быть, не успели, свет выключили:). Как с помощью настроек ремаркетинга в Facebook показать рекламу только тем, кто смотрел каталог обуви, но не оформил заказ?

Для этого вы создаете новую аудито-

**Г**

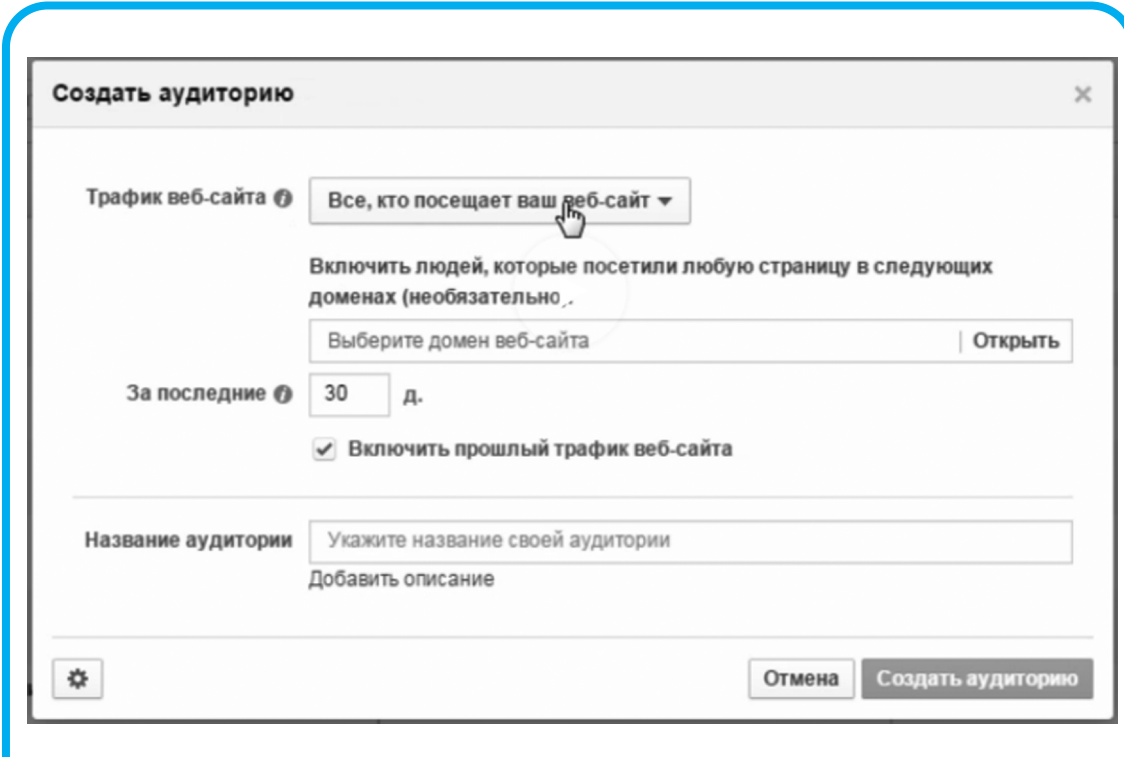

Рисунок 4 – Выбор сайта, на посетителей которого будет настроен ремаркетинг

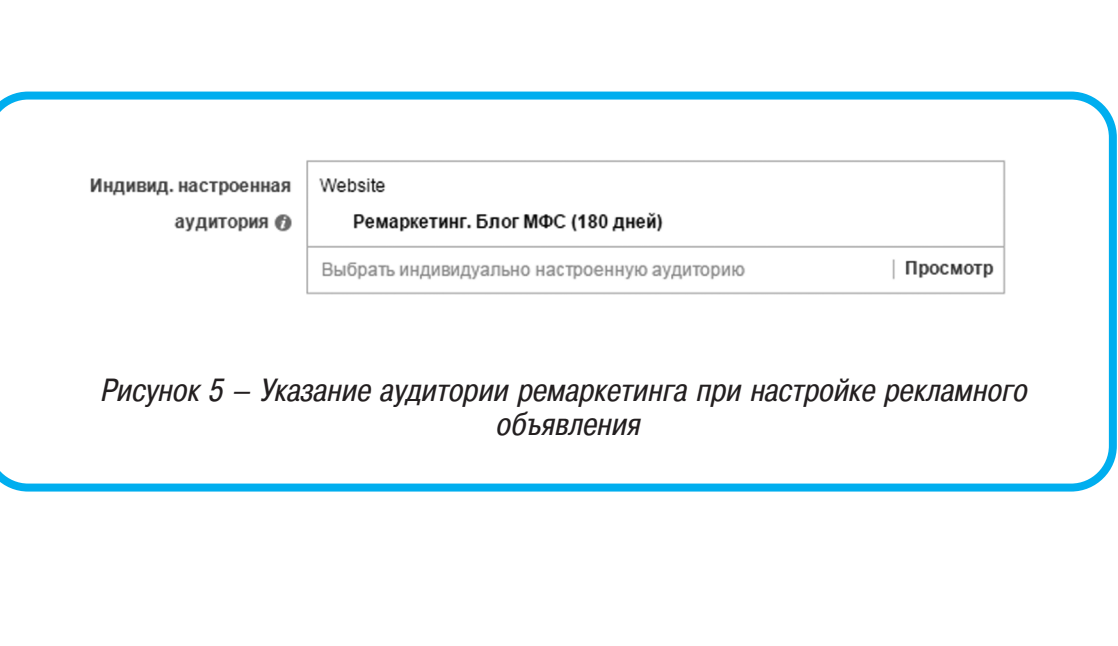

58 **MAPKETИНГ** *в Україні* №2 · 2015

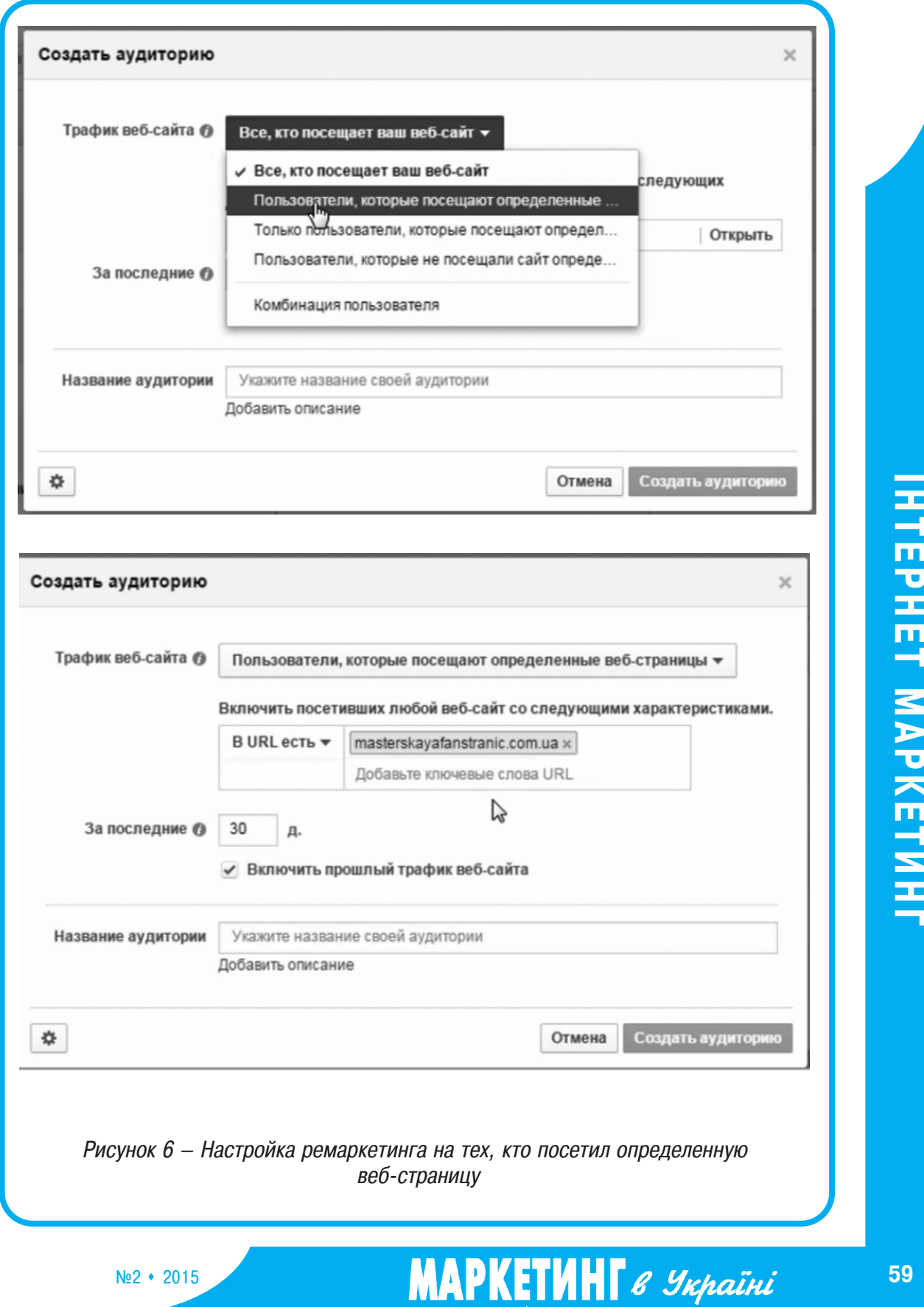

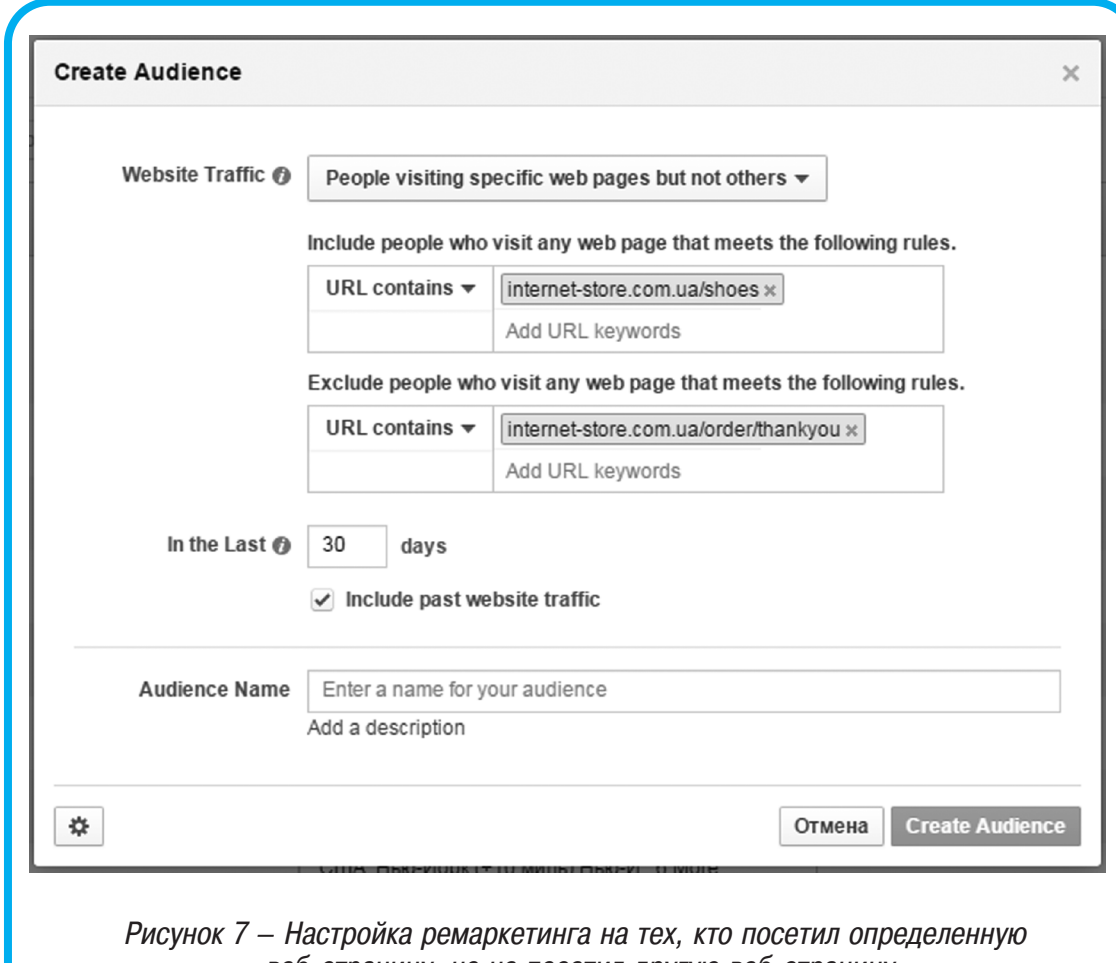

веб-страницу, но не посетил другую веб-страницу

рию ремаркетинга, но выбираете третий фильтр «Только пользователи, которые посетили определенные веб-страницы и не посетили другие».

В первом поле («Include») нужно указать ссылку на каталог обуви, а во втором поле («Exclude») надо указать ссылку на веб-страницу «Благодарности» за оформленный заказ. В этом случае все, кто посетил веб-страницу «Благодарности» (т.е. гарантированно сделали покупку) рекламу не увидят, а те, кто не посетил – увидят рекламу в Facebook.

Смысл четвертого фильтра заключается в следующем. Если вы хотите вернуть на сайт посетителей, которые заходили на него в последний раз, к примеру, месяц назад, то при настройке аудитории ремаркетинга выберите фильтр «Пользователи, которые не посещали веб-сайт определенное время». Потом указываете ссылку на свой веб-сайт и задаёте количество дней, которое посетители не возвращались. Если попрактиковаться, вы увидите, что всё просто.

Поэтому, если вы уже запускали рекламу в Facebook, но не использовали ремаркетинг, начните это делать, и вы увидите, сколько дополнительных продаж вам начнёт приносить этот инструмент.

**60 MAPKETИНГ** *в Україні* №2 · 2015

**ІН Т** <u>ш</u> <u>р</u> **Н Е г** 

**Σ А** <u>р</u> **К Е г** <u>и</u> **Н Г**